2024/05/17 20:31 1/4 risk of bias

# Critical Appraisal (previously named Risk of Bias)

## **Objective**

Evaluate the quality of evidence of included cohort studies or controlled trials.

We are currently in the process of transitioning our module names with the goal of making the AutoLit workflow easier to understand for first-time users.

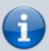

Tagging is now Extraction, Extraction is now Meta-Analytical Extraction, and Risk of Bias is now Critical Appraisal.

Bear with us as we edit our documentation (don't worry, no feature functionality has changed!) and, as always, contact us at <a href="mailto:support@nested-knowledge.com">support@nested-knowledge.com</a> if you have any questions.

## **Configure Risk of Bias**

From administrative settings, select the ROB mode.

Administrator Settings: Opioid Use Disorder - Phase I

Risk of Bias

Choose a system:

No Selection
None
System: SIGN 50, Version: 2011
System: Cochrane RoB, Version: 2
System: JBI, Version: 2020

#### **Choose Scope**

Last update: 2023/04/12 wiki:autolit:risk\_of\_bias https://wiki.nested-knowledge.com/doku.php?id=wiki:autolit:risk\_of\_bias&rev=1681337017

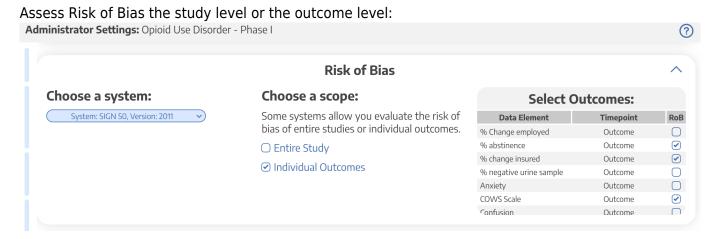

## Start Assessing Risk of Bias

#### **Navigate to ROB Module**

After selecting the system and scope, reviewers can begin assessing ROB. You may need to refresh. Once the page reloads, ROB will appear in the navigation menu.

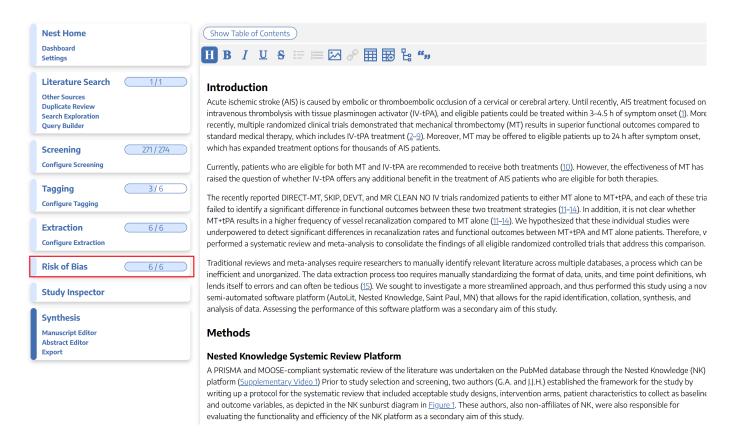

### Read study and select study type

Depending on the selected ROB system, you may need to select a Cohort Study or Controlled Study to begin assessment.

2024/05/17 20:31 3/4 risk of bias

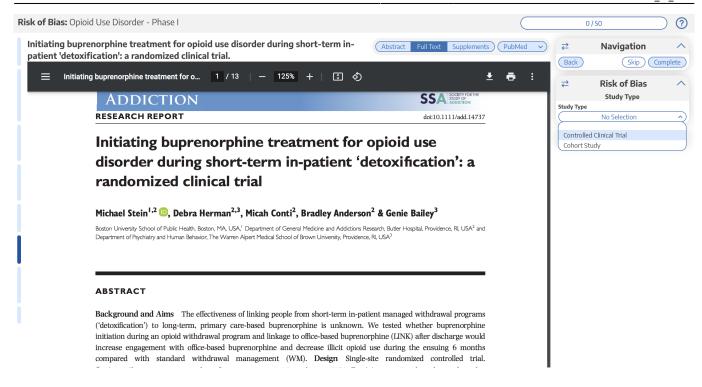

#### **Assess study bias**

Fill out the ROB questions as you read through the uploaded study.

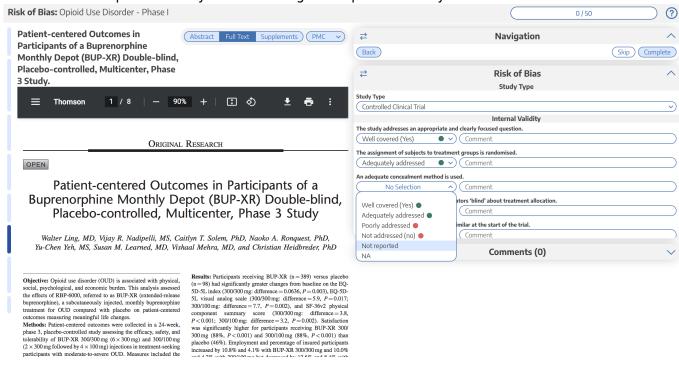

You can monitor your progress, skip studies (and return to them later), and leave comments!

**Note:** Anytime there is a module box with the adjustable icon, you can drag to adjust the width of the box depending on your preference.

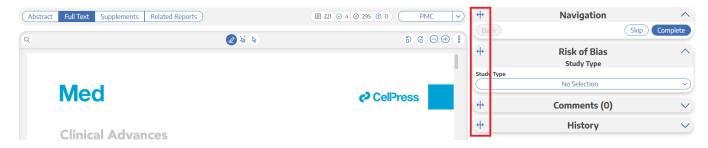

## **Risk of Bias Visuals**

By completing Risk of Bias, you automatically generate Risk of Bias visuals: Domain Distribution and Stoplight diagrams on Synthesis.

From:

https://wiki.nested-knowledge.com/ - Nested Knowledge

Permanent link:

https://wiki.nested-knowledge.com/doku.php?id=wiki:autolit:risk\_of\_bias&rev=1681337017

Last update: 2023/04/12 22:03